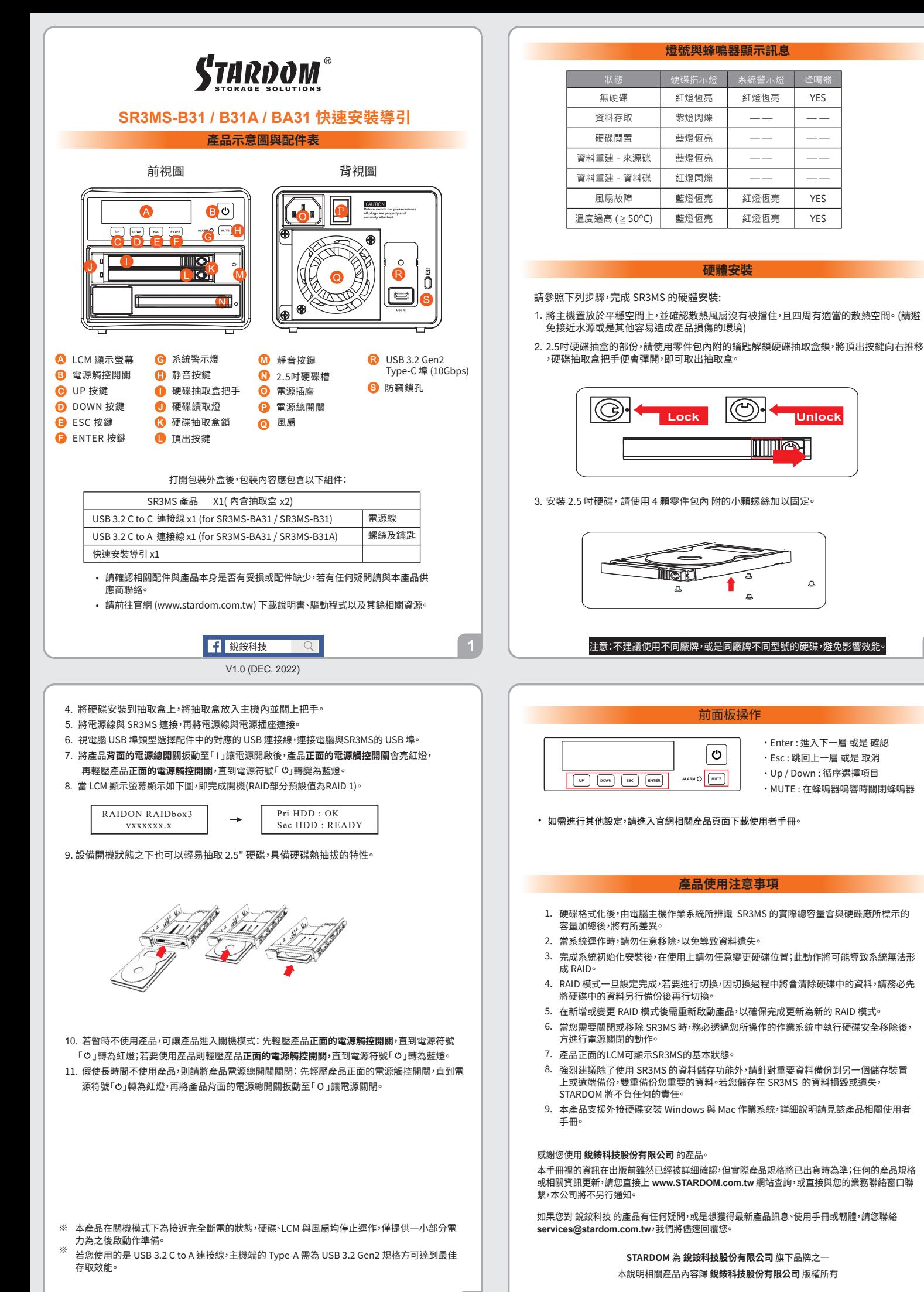

 $\overline{3}$ 

**YES** 

 $=$ 

**YFS** 

**YES** 

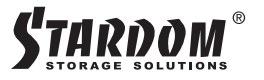

# **SR3MS-B31 / B31A / BA31 Quick Setup Guide**

#### **Product Illustration and Parts List**

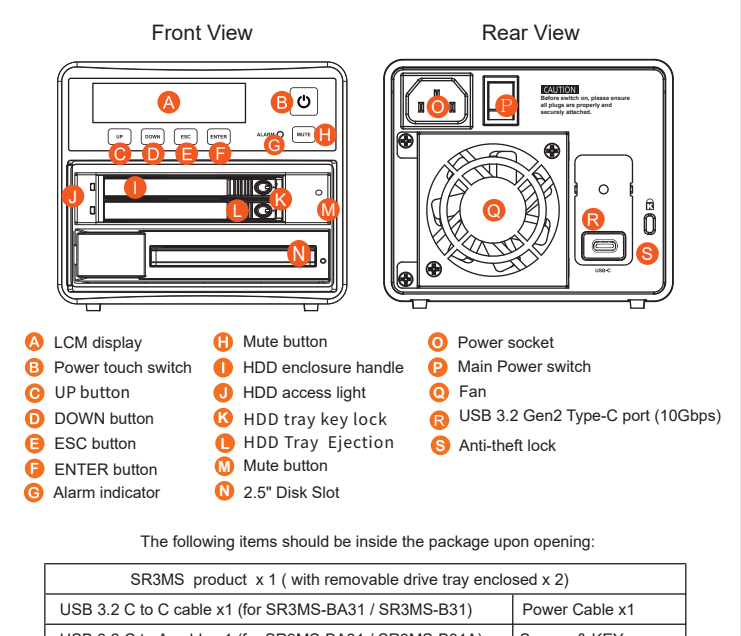

• Please check the product and accessories for any defect or missing parts. If you have USB 3.2 C to A cable x1 (for SR3MS-BA31 / SR3MS-B31A) Screws & KEY Quick Installation Guide x1

- any questions, please contact your product suppl
- Please visit the official website Download page (www.stardom.com.tw) to download other related resources.

**f** Stardom Storage Solutions

V1.0 (DEC. 2022)

- 4. When the HDD/SSD installation has been completed, insert the hard drive tray into the system horizontally and secure the latch into place.
- 5. Connect power cable to your power outlet and SR3MS.
- 6. Depending on the type of computer USB port, select the corresponding USB cable in the accessory to connect the computer to the USB port on the SR3MS.
- 7. First turn **the main power switch on the back of the product** to " I " to turn the power on, **the power touch switch on the front of the product** will light red, then gently press **the power touch switch on the front of the product** until the power symbol " " turns into a blue light.
- 8. When the LCM display shows the following picture, the power on is complete. ※The factory default value of SR3MS is RAID 1 mode.

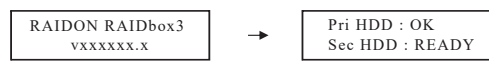

9. Users can install 2.5" hard drives with screwless to fix in the storage device strongly. In addition, this 2.5" Drive Tray Adapter is hot swappable for users to easily extracted the drives out while the storage device is on.

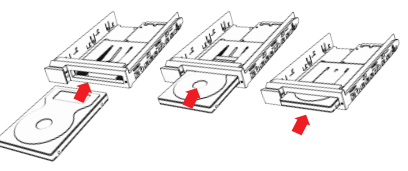

- 10. If the product is not in use at the moment, the product can be put into power-off mode: first press the power touch switcth on the front of the product until the power symbol "  $O'$ turns to red; to use the product, press **the power touch switcth on the front of the product** until the power symbol " " turns to blue.
- 11. If the product is not used for a long time, please turn off the product main power switch: first gently press **the power touch switcth on the front of the product** until the power symbol "**৩** " turns to red, then turn **the power main switch on the back of the product** to<br>" O " to turn off the power.
- ※ The product is in a state of near-complete power-off in shutdown mode, and the hard disk, LCM, and fan are all out of operation, providing only a small portion of power for preparation for subsequent startup.
- ※ If you are using a USB 3.2 C to A cable, the Type-A on the host side must be USB 3.2 Gen2 for best access performance.

#### **The Indication of HDD Status**

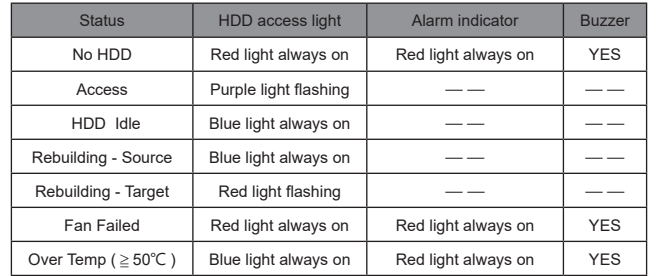

#### **Hardware Installation**

Please install SR3MS as the following instruction.

- 1. Place the system on a stable surface. Ensure that it is well ventilated without blockage to the vent and kept away from areas near water and damage prone areas.
- 2. For the 2.5" HDD tray, please use the key included in the accessory kit to unlock the 2.5" HDD tray key lock and push the HDD eject button to the right, the 2.5" HDD tray handle will pop up to remove the tray.

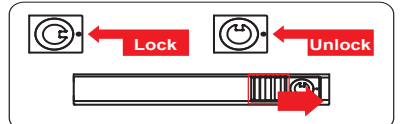

3. Install the 2.5-inch hard disk and secure it with the small screws included in the 4 parts package.

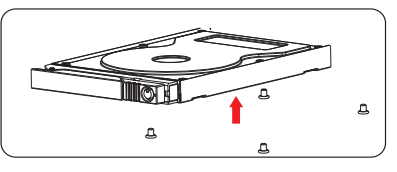

NOTE: Please avoid using hard disk drives from different manufacturers or different models from the same manufacturer as this may impact system performance.

### **Description of Front Panel Operation**

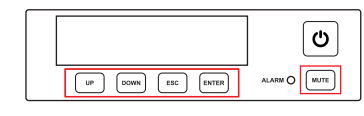

- Enter: Enter to next level or Confirm
- Esc: Back to next level or Cancel
- Up / Down: Select Items
- MUTE: Turn off the buzzer when the buzzer sounds
- For other settings, please go to the relevant product page on the official website, download the user's manu

# **Important Notice**

- 1. After the hard disk is formatted, the actual total capacity of the SR3MS detected by the computer operating system will vary from the sum of all hard disk capacities stated by the manufacturer.
- 2. To prevent data loss, do not remove SR3MS while the system is running.
- Once the system has been initialized, do not switch hard disks around during use. Doing so may prevent the RAID from being recognized by the system. 3.
- 4. Once RAID mode has been set up, the switching of hard drives will lead to the removal of data from the hard disks. Please be sure to backup the data on the hard disk before making any switches.
- The product needs to be restarted after adding or changing the RAID mode, and the update is guaranteed to be the new RAID mode. 5.
- 6. If the SR3MS needs to be shut down or disconnected, please ensure the HDD is safely removed through your operating system before turning off the power.
- 7. Users can configure the and basic functions of SR3MS via the front panel LCM and the bottom button.
- We strongly recommend backing up important data stored on the SR3MS to another storage device or a remote site. STARDOM will not be held liable for the damage or loss 8. of data you stored on the SR3MS .
- 9. If you need to install the operation system such like Windows or macOS into this device, please refer to the user manual for details.

 $\overline{3}$ 

Thank you for choosing **STARDOM's** product. The information provided in this manual was checked before publication, but the actual product specifications may have changed before shipping; Latest product specifica-tions and updates can be found at **www.STARDOM.com.tw** or through your sales representative. No separate notifications will be provided by our company. If you have any questions about RAIDON products or would like to receive the latest product information, instruction manuals, or firmware, please contact **services@stardom.com.tw** for assistance.

## **STARDOM** is one brand under **RAIDON TECHNOLOGY, INC.**

All product-related content in this manual are copyrighted by **RAIDON TECHNOLOGY, INC.**